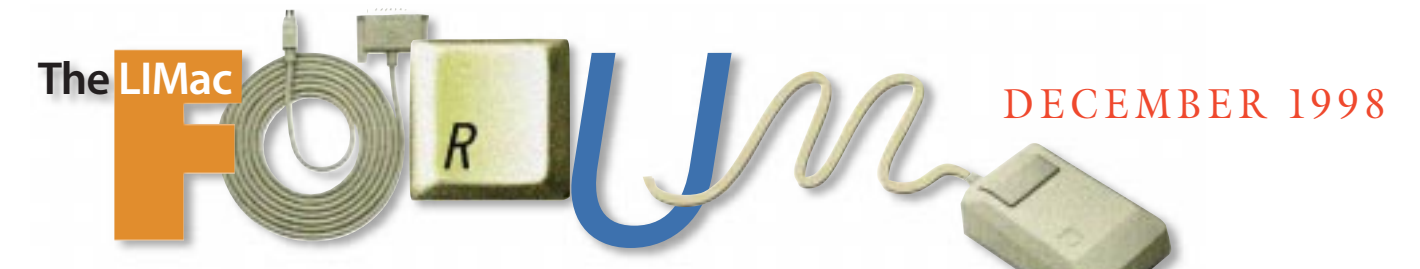

# NEWSLETTER OF THE LONG ISLAND MACINTOSH USERS GROUP

serving Macintosh users on Long Island since 1984, when the Mac was introduced. Annual dues for membership is \$24. First meeting is free. For information, you can contact any of the following:

#### **Membership**

Donald Hennessy (516) 541-3186 *aboutlimac@aol.com*

#### **Public Domain**

**Software** Helen and Sheldon Gross (212) 799-5655 *shel9@earthlink.net*

**Technical Advice** Bradley Dichter (516) 348-4772 *bdichter@cdr.net* 

### **Program**

Coordinator Kirk Cronk *cronk@etany.com*

**Beginners SIG** Donald Hennessy Wally Lepkin *wallace171@aol.com*

**DTP SIG**

Balan Nagraj (516) 427-0952 *balan448@aol.com*

**ED SIG** Rick Matteson *rickgm@earthlink.net*

**Internet SIG** Al Choy

*achoy@villagenet.com*

**Internet Address** *http://www.limac.org*

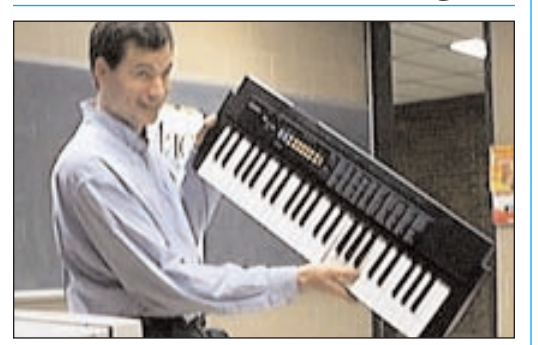

Look! It's an *OS 8.5* presentation, a satire, a singer, a humorist. No! It is Super Dave Pogue! Greatly enjoyed by all the attendees, this meeting gets a 4E rating: *exciting, entertaining and enlightening evening*.

Pogue gave us not only an enlightening presentation on *Mac OS 8.5*, but also entertained us with his humor and clever jabs at Bill Gates, Steve Jobs, etc., as he demonstrated the elegant *Mac OS* interface with a great flair.

An extra added attraction at this meeting was all the goodies so readily distributed, compliments of Apple, by Rick Johnson of MarketSource. *–Balan Nagraj* 0

## HMac has been **November's Meeting December's Meeting**

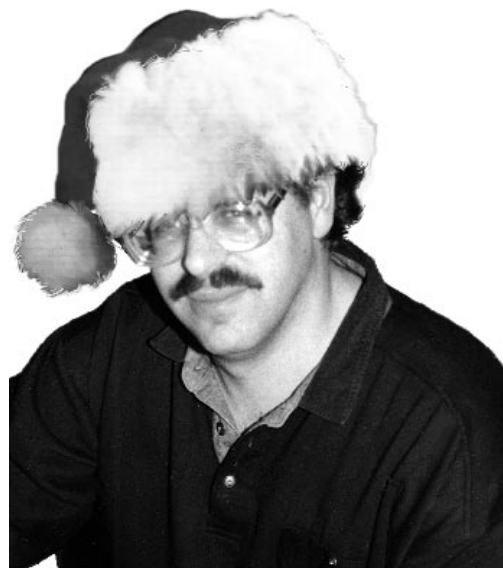

Bradley Dichter will do his thing (Christmas style) and when he's finished three members will each demonstrate a game (for shopping ideas). Then, we'll settle down for a fun party! Bring goodies like chips, dips; we'll supply cake 'n coffee. Friday, Dec.11, 7P.M., Room 408.

## **A New Meeting Location for LIMac**

**All meetings formerly in Building 500 will now meet in Room 408 of Building 400.** *(Map and other meeting directions on page 2.)*

#### **Beginners SIG:**

There will not be a beginners meeting in December. But the January 15th Beginners SIG meeting will have guest speaker Alan Gordon discussing beginner Internet.

**DTP SIG: Friday, December 11, at 9:00 P.M.** More *Photoshop 5.0* (there's a lot to learn!).

**Internet SIG: Monday, Dec. 21, 7:30 P.M.** Further exploration of the Internet in the auditorium of the Bethpage Public Library.

We are collecting annual dues for 1999 (\$26 if you pay before 1999, pay only \$24) Please pay at the door or send checks to: Donald Hennessy LIMac Inc. P.O. Box 518 Seaford, New York 11783

*LIMac Meetings, unless otherwise noted, are held at the New York Institute of Technology (Building. 400), at Northern Boulevard, Old Westbury. To see if school is open in bad weather, call (516) 686-7789.*

The next LIMac board meeting will be at the Plainedge Library on Monday, December 14, 1998 at 8:00 P.M.

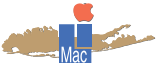

**LIMac Inc.** P.O. Box 518 Seaford, NY 11783 **President** Bill Medlow *ArchBill@aol.com* **Vice President** Al Choy *achoy@villagenet.com* **Treasurer** Max Rechtman *MaxLIMac@aol.com* **Secretary** Bernie Flicker 516-398-9790 **The LIMac FORUM Editors/Graphics** Mo Lebowitz Loretta Lebowitz *MoLeb@aol.com* **Distribution** Wallace Lepkin Donald Hennessy **Printing** Willow Graphics (516) 785-5360 **Imagesetting** A&B Graphics

(516) 433-8228

The FORUM is published monthly by LlMac. All contents, except where noted, are copyright ©1999 by LIMac. Opinions expressed are the views of the authors and do not necessarily reflect those of LIMac. Contents may be reprinted for noncommercial use, with due acknowledgment to LIMac.

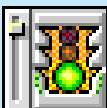

*RAM Charger 8 More About This Mac Pro*

*A review by Mo Lebowitz* You're working along happily on your new G3, really getting into the project. You've got maybe two or three applications open and an unexpected problem comes up that requires you to open yet another one. Up pops a window giving you the bad news that there is not enough memory to answer your request, and that you should close

some windows or applications to free enough memory for the requested application. Bad news. You assumed that you had enough memory to run the needed application. You sort of remembered that your System and a few Extensions were using some in the background, but you still thought that you would have enough memory.

You had Memory Amnesia! You forgot that each open application takes its allotted amount of memory whether it uses it or not. Your Mac didn't.

It couldn't find enough to fit in the needed application. You needed *RAM Charger 8*.

Let's say you have more memory than you'll ever need. You could still benefit from *RAM Charger 8*: Macs running it run more efficiently and have fewer "out of memory" errors. The benefit is stability.

I'm in the latter category with 198MB of RAM, and have found that since installing *RAM Charger 8,* I've had fewer freezes. *RAM Charger 8* works by dynamically allocating memory to already-open applications as they need it. Captured memory is useless except to the application that has it captured. With *RAM Charger*'s Control Panel, a versatile pull-down menu, and the *Get Info Window*, your memory can be assigned to applications in four steps: *Custom* size, *Minimum* size, *Preferred* size and *Charged* (or un-Charged – meaning that *RAM Charger 8* controls the application or not). The Control Panel also shows a list of

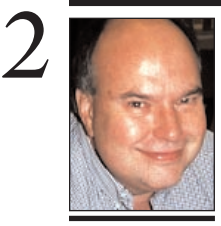

**Bill Medlow** President *ArchBill@aol.com*

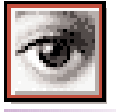

## *Nine Big Ones* **REVIEW**

*By Rebecca Frank Age 12 Nine Big Ones* is a new piece of software by Masque Publishing. As its name suggests, it contains nine games, each boasting a "Best Game Of The Year" title.

The games are mostly of different genres: pinball, flight/ air strike games, etc. They are: *F/A-18 Hornet Strike Fighter Simulator, Crystal Caliburn Pinball, Pathways Into Darkness, Glider Pro, Marathon, Loony Labyrinth Pinball, A-10 Attack, PegLeg, and WarCraft Orcs and Humans.*

After averaging out my review scores from trying out each game, my rating of this CD was an A-minus. I liked it.

## **President's Message Technical Corner**

Earlier this year we talked about the future with USB and the iMac. Early next year Apple will start incorporating a digital interface, it invented years ago, called *Firewire (IEEE-1394)*. As with USB, *Firewire* will become a standard for both Mac's and PC's. It is up to 10 times faster than SCSI and will be able to connect to 63 hot plugable peripherals, without termination. Firewire is scaleable, supporting multiple speeds on a single bus, as well as flexible, in that you can daisy chain and/or branch all your devices. The concept of *Firewire* not only gives you the ability to connect all your peripherals, but it also gives you the ability to directly connect digital consumer or professional electronics, such as camcorders, television sets and video cassette recorders for video, music and multimedia from their digital signal. It will even allow for faster Internet surfing. *Firewire* is designed for the future, and it is becoming the standard for today's digital products where its dynamic reconfiguration will make it user friendly – just like the Mac we know and love.

**LIMac members: make a difference!** Join the LIMac Scholarship Committee. Send e-mail to Miles Sibel (*sibell@optonline.net).* 0

#### **Contribute to the FORUM.**

Write a review of your favorite new application or hardware. Submit it in ASCII format online or on disk to the Editor (*moleb@aol.com*).

#### *[This month's Q&A is a compilation of October and November. – Ed.]*

Before I start with the Q&A. I'd just like to advise everybody to turn off the *CD-ROM Autoplay* option in the *QuickTim*e settings *Control Panel* of their Power Mac. It will make sure you don't get the *AutoStart Worm* virus. Download *WormScanner* and make sure you don't already have the problem.

#### | **I have a Epson Stylus 600 printer and a while after I load the driver, I can't print and when I go to the** *Chooser* **it says I can't use the Epson Stylus.**

The old Epson driver version was very likely to become corrupted during a system crash, forcing you to reinstall it often. Download the latest version, its less likely to become corrupted. Follow the link for Epson on the web sites of interest to members page on the LIMac Website.

| **2G jaz drive on 8600, after 6 months, couldn't copy to it, got another, then trouble. I ran** *Norton Utilities***, but it wouldn't work. I called Iomega, who said** *Norton Utilities* **didn't work on 2G Jaz disks. It fails on the checking for bad blocks stage. Do you know of something like** *Norton Utilities* **that works with the 2G Jaz?** Iomega only gives its official endorsement to Apple's *Disk First Aid*. Unofficially, *Norton Disk Doctor* works fine *if* you turn off the *Check for Defective Media* test. *Speed Disk* too; turn

> onto Glen Cove Road North. Right turn at Northern Blvd. Right at third light at Main entrance. **Final directions at New York Tech/Old Westbury** Park in first parking lot. Follow the dashed line and enter Building 400, Theobald Hall. Meeting is directly ahead in rooms 408-410. **Bethpage Library Directions** (Internet SIG) LIE or Southern State to Seaford/Oyster Bay Expressway (NY135). Go to exit 8 - Powell Ave. Southbound traffic (on 135) should make right hand turn directly onto Powell Ave. Northbound traffic makes a right hand turn and another right turn to get to Powell Ave. Head west on Powell Ave. three blocks to Library. Parking is on the North side (to your right). Turn right as you enter the building to get to the auditorium. There is also a

parking lot across the street.  $\blacklozenge$ 

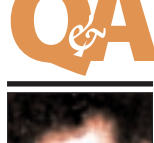

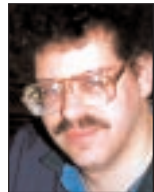

**Bradley Dichter** *bdichter@cdr.net*

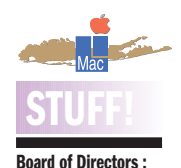

Goeffrey Broadhurst Sheree Brown-Rosner Alan Gordon Helen Gross Sheldon Gross Wally Lepkin Bob McAteer Balan Nagraj Scott Randell Plus Elected Officers *(See top right column on Page 1.)* **Picture Op:** We have received a *System 8.5* photobackdrop from Apple. Be sure to bring your cameras to the December meeting and get your picture taken with your face inside the number 8 of the new *System 8.5* Logo.

#### **iMac Notes:** Apple will sell

purchasers of the new iMac a copy of the new System 8.5 for \$19.95. Details at *Apple.com* and *Macup-to-date.com. – Donald Hennessy* 

## **Getting to our meetings is only half the fun!**

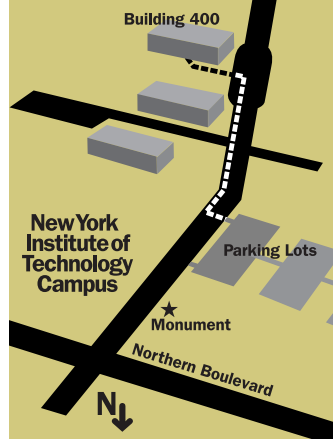

**North Shore approach, Suffolk county** Long Island Expressway to exit 41 North (Jericho)

or Northern State Parkway exit 35 North. Take Rt. 107 after crossing under Jericho Turnpike (Stay to the left). Make left at Northern Blvd. (Rt. 25A) Make left at fourth traffic light at main entrance. **North Shore approach, Queens or W. Nassau** LIE to Exit 39 North (Glen Cove Road). Right at Northern Blvd. Right at third light, main entrance. **South Shore approach, Suffolk County** Sunrise to Southern State if you live in Eastern Suffolk. Take Route 135 North to the LIE Westbound. Follow the North shore approach. **South Shore approach, Queens or W. Nassau** Southern State to Meadowbrook Parkway North. Take left fork to Northern State Westbound. Get off at Glen Cove Road. Stay left and make left turn

THE LIMAC FORUM/DECEMBER 1998

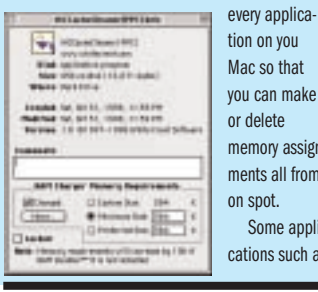

every application on you

memory assignments all from on spot. Some applications such as *Acrobat* and *Photoshop*, shouldn't be Charged. They'll have problems with memory adjustments. Just un-Charge them and they'll immediately grab all the memory you've allotted them and be very happy about it. The pulldown Menu, at right, shows you what's happening behind the scenes at all times.

*More About This Mac Pro* carries the *About This Mac* window to the next step by giving you more info, plus the ability to launch,

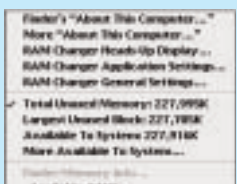

rved 9418 Toyed, OK Gett) at: det dorrit Locare Finder.

3 **More Technical Corner**

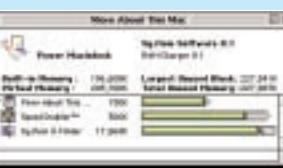

*Get Info* and switch applications. All-inall, I like this product for its originality and

thoughtful presentation There's more, but no more room. I need a copy of*SPACE Charger*! *RAM Charger 8* and

*More About This Mac* are being offered to LIMac members at a special low price of \$39.90 (downloaded). Or you can download a free demo from *http://www.RAMCharger* .com/ mugs.html and try it for yourself.

# **REVIEW**

**Photoshop 5 Type Magic by Greg Simsic** This book is an absolute delight. It is filled with new ideas, beautifully presented. No graphic designer should be without it. 7 x 9, 260 pages, all color, CD-ROM with stock photographs, actions to automate many of the effects, brushes, displacement maps, lighting style settings, and filters from major companies. New Riders.

*www. newriders.com* **\$39.99** (Save in The User Group Network!)

**Adobe Photoshop 5 Classroom in a Book**

**by Adobe Staff** As with all the Classroom books, this provides an excellent introduction to the program, but the grayscale screen captures are extremely small. 7.5 x9, 440 pages, grayscale screen captures, color insert. CD-ROM with the lessons. Adobe Books. **\$45.00** (Save in The User Group Network!)

that option off. While your there in *Disk Doctor*'s *Preferences* dialog box, turn off the animation, turn off the *Show Extensions on Reports* and set it to *Fix Automatically When a Problem Occurs*. The animation slows down things quite a bit. Use *Iomega Tools* to verify the media. Iomega tech support says that any other utility may lose data or make the disk unreadable if that utility tries to repair bad blocks. You may also want to try the newer *Iomegaware 6.0.2* or at least the *IomegaTools 5.5.1* release. Also keep the drive away from magnetic fields like your monitor. Iomega recommends two feet away from 17" monitors, three feet away for larger models. You can download the various Iomega driver versions from Iomega's FTP site and Apple's latest *Disk First Aid 8.2* can be downloaded off Apple's systems, too. | **Imation SuperDrive for iMac: does it support swapping floppies for multi disk installs like a regular floppy drive on regular Macs?**

Yes and no. Some installers don't recognize the disk insertion event, so it doesn't work reliably across the board yet. Soon there will be other iMac floppy solutions. Hopefully they might work better.

#### | **On a Power Mac 8600 with Quark 4.0.3 and Photoshop 5: I might get a request 5 or 6 times for a disk of fonts and I have to keep cancelling. I have** *ATM Deluxe***.**

First, update your *Quark* to *4.0.4* and your *Photoshop* to *5.0.2*. Hopefully, you have *ATM Deluxe 4.0.3*. With no disks inserted, have *ATM Deluxe* verify your known fonts. It will flag the ones on disk as *File not found.* For these, copy the font suitcases (including the related *Postscript* font files) from the disk to your Hard Drive, delete the reference in *ATM Deluxe* and replace them from their location on your Hard Drive. Now *ATM Deluxe* won't bother you when *Quark* requests *ATM Deluxe* to autoactivate the required fonts. One thing to remember to do is to note to which set(s) each missing font belong, since deleting the reference removes the font from all sets of which it was a member. It's always trouble loading fonts directly from a removable disk. | **Assuming everything was updated for compatibility would I do a clean install of** *Mac OS 8.5* **or update existing?**

I would go further than just a clean install. First, I would get *Drive Setup 1.6.1*. Then, I would rename my *System Folder* as *Previous System Folder* and back up the entire hard drive. Then, starting up off the *Mac OS 8.5 CD*, I would use the newer *Drive Setup* on floppy to reinitialize the hard drive and then restart again on the CD. Next, I would install *OS 8.5* and not let it update Apple disk drivers back to v1.6. After it restarts on the *Hard Drive* under *8.5*, I'd stick in my backup and restore. Then, manually or using the *Clean Install Assistant* or *Conflict Catcher 8.0.3*'s function, bring over the non-Apple items to the *8.5 System Folder*. This procedure avoids a rare but deadly problem that corrupts the disk structures. You could lose everything on the disk and may even be left where you can't even reformat the disk!

### | **Are there any problems with Power Center Pro 210 and** *Mac OS 8.5***?**

All the usual 8.5 problems, but the PCP needs FWB's *Hard Disk Toolkit 2.5.3* or *3.0* and *CD-ROM Toolkit 3.0.2* since the Apple software won't work. Leave the *MacOS Licensing Extension* behind, since some software crashes because of it. If you have the fast/wide *Adaptec AHA-2940UW SCSI* card, don't forget the *3.0* firmware update. *Power Tower Pro RAID* models need *Conley SoftRAID 2.1.5*. Users with the *IMS Twin Turbo video card* need version *4.0.6* of its driver from IXMicro.

#### | **I have a Power Mac 6500 running** *Mac OS 8***, doing basic stuff and the Internet. Should I upgrade to** *Mac OS 8.5***?**

No. It's more trouble than it's worth for you. There are too many incompatibilities with *OS 8.5* now. *I don't recommend it for anybody.* 0

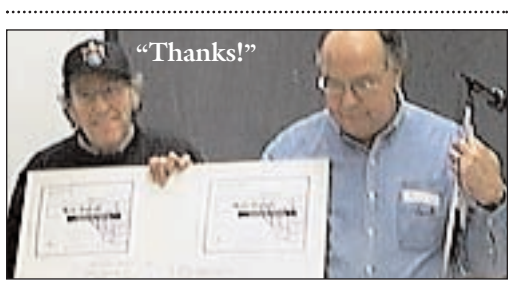

*LIMac President, Bill Medlow (right) presenting FORUM Editor/Designer Mo Lebowitz First Place Awards for design and for content from JASC Software who sponsored the national competition.*

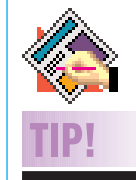

*Mac OS 8.5* **and** *QuarkXPress 3.3* **work-around?** Previously, we noted problems with *QuarkXPress 3.3* and *Mac OS 8.5*. If you do not wish to solve the problem by updating to *Quark 4.x* (which many readers complain creates more problems than it solves), there may be another alternative. A reader claims that the source of the problem is the *PasteIt 1.0 Quark XTension*. Remove it and *XPress 3.3* should work.

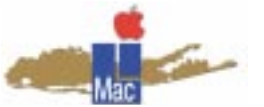

**Long Island Macintosh Users Group** Post Office Box 518 Seaford, New York 11783 *http://www.limac.org*

"I'll make your Mac happy for the<br>holidays, then you'll see three go then you'll see three good gifts and we'll party afterwards! ay December11, Room 408, NYIT."

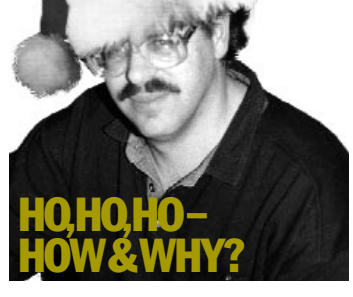

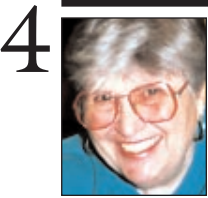

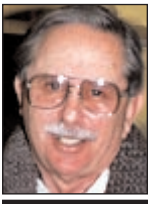

## **Helen and Sheldon Gross**

*SHEL1@cybernex.net Note: These sites are referred to by us for your information only and neither we nor LIMac endorse any of the products or sites.*

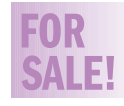

#### **AppleWorks 5** Complete never opened Education Version **\$45.00**  Harold (212)331-4176 M-Fri,10-5 P.M. or *hjs@abt.net*

## **Sore Eyes**

All work and no play makes not only Jack dull, but newsletters as well. For the comedically challenged and professionally humorless, a newsletter should, indeed must, devote every inch of available space to tech tips, best buys and latest developments, etc. From time to time this column is guided by the plethora of humorous sites on the Web which seems to imply that there is no small demand on the part of Web surfers to smile, even laugh, once in a while. In view of this, I suggest that any reader who falls into either or both of the above categories read no further. I further suggest that those who are, cease reading this column altogether so that they may not be offended by anything written here in what ought to be considered in a lighter vein.

While the two following sites are not going to make you the life of the party, should you even aspire to that dubious status, they may be helpful to some members who would like quick access to one-liners or brief anecdotes with which to enliven a speech, letter or any other communication.

#### **Joke of the day:** *http://allworld.net/allworld/jokes/awjokes.html* **Pun of the Day:**

*http://www.escape.ca/~pun/potd.htm.*

In addition, AOL or any of the search engines will turn up hundreds of sites dealing with political satire as well as every other endeavor undertaken by humankind by merely typing the word humor in the appropriate place. Words of caution: these sites frequently contain links to sites that are offensive to many, if not to most. They do contain warning labels which should be taken seriously to avoid embarrassment at home or at work. This is the season to be jolly; happy holidays to all!

## **User Group News**

In the November FORUM, I reported that the User Group Store (UGS) had gone out of business and closed its doors. On Friday, November 20th, I received the following e-mail from Apple:

"As you probably know, about a month ago Express Direct somewhat unexpectedly announced its closure of the User Group Store. Apple is evaluating the program to determine what was working, whether or not the program is valuable to the user group community and what could make a future program more positive and valuable."

Our user group was one of 20 nationwide that was selected to respond to an Apple questionnaire (that was due by November 25th), to help Apple with its determination of the future of the UGS. Perhaps the UGS will be resurrected from the dead.

I would like to thank Brighid Brady-de Lambert, Apple's User Group Program Manager, for her generous help and support of LIMac. Brighid sent us the *Apple OS 8.5* event kit, *OS 8.5* tee shirts, *AppleWorks 5* and *KidsWorks* software, an Apple watch and posters. All of these items contributed greatly to making our *OS 8.5* meeting with David Pogue such an enormous success. Brighid, also sent us an *OS 8.5* photo booth that will be used at our December game and party meeting. Be sure to come down and have your picture taken.

Many Thanks to Rick Johnson of Market source for all the giveaways that he provided during David Pogue's *OS 8.5* demonstration. *(See "November's Meeting" on page 1.)* 0

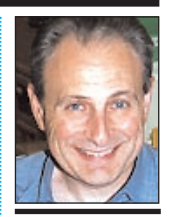

**Max Rechtman** *MaxLIMac@aol.com*

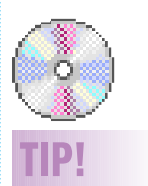

### **Tips for writing CD-Rs:**

CD-R's cannot be reliably written from most removable media drives. Writing a CD-R requires a steady, fast flow of data which most removable drives cannot provide.

Even a fast Hard Drive may not reliably write CDs, especially at 4x. You need a drive like those made by Quantum which have a true AV mechanism that does not pause to do its thermal calibration.

It is never wise to cram every allowable meg onto the CD. You can have problems if I try to write more than about 640 meg.